## Backup procedure

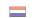

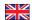

## Import cargo management

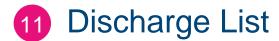

The procedure is generic. You will find terminal-specific information in the table

# The Port Community System (PCS) is unavailable What to do during a malfunction?

The terminal will fall back on the stowage plan during a malfunction to the PCS as a first course of action. During an extended malfunction, we recommend you submit your discharge list to the terminal by email or via the Excel upload functionality on the terminal's website. Please note that you will have to wait for a malfunction to be resolved when dealing with terminals that do not offer these alternatives.

#### What to do after the malfunction has been resolved?

New discharge lists can be submitted using the standard procedure. Please contact the Portbase Service Desk if you have any doubts about the processing of your discharge list.

## The terminal system is unavailable

## What to do during a malfunction?

The terminal will fall back on the stowage plan during a malfunction to the terminal system as a first course of action.

You can download the discharge list from the PCS or from your own system and send it to the terminal by e-mail. You can also submit the discharge list via the Excel upload functionality on the terminal's website if this option is available. Please note that you will have to wait for a malfunction to be resolved when dealing with terminals that do not offer these alternatives.

#### What to do after the malfunction has been resolved?

New discharge lists can be submitted using the standard procedure. Please contact the Portbase Service Desk if you have any doubts about the processing of your discharge list.

| System Interface | ×        |
|------------------|----------|
| Web Interface    | <b>V</b> |

#### Contact

If you have any questions, please feel free to contact our Service Desk.

+31 (0)88 625 25 25

+31 (0)88 625 25 02

servicedesk@portbase.com

| Leg          | end          |
|--------------|--------------|
| C            | Telephone    |
| <b>-</b>     | Fax          |
| $\checkmark$ | E-mail       |
| <b>#</b>     | Website      |
| X            | Excel upload |

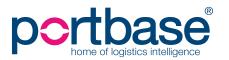

1

## Back-up procedure

## Import cargo management

## **Terminal-specific information**

| Terminal                    | Submitting pre-notifications for discharge lists via* |
|-----------------------------|-------------------------------------------------------|
| APM Terminals Rotterdam     | lacksquare                                            |
| APM Terminals Maasvlakte 2  | <u> </u>                                              |
| ECT City Terminal           |                                                       |
| ECT Delta Terminal          |                                                       |
| Euromax terminals Rotterdam |                                                       |
| Rotterdam World Gateway     | **                                                    |
| Uniport                     | lacksquare                                            |

<sup>\*</sup> The contents of this list should be identical to discharge list you usually submit via Portbase.

## Contact information

#### **○** APM Terminals Rotterdam

- **\** 0181 372174
- <u>rot.marine@apmterminals.com</u> with a cc
- to: ROT.executionsupervisors@apmterminals.com
- http://www.apmtrotterdam.nl/

## **○ APM Terminals Maasylakte II**

## Department Data/Gate

- **\** 010-7549656
- <u>mvii.datacenter@apmterminals.com</u>
- www.apmterminals.com/europe/maasvlakte/

### **○** ECT Terminals

- Feeder 0181 27 8044
- Feeder: <a href="mailto:feeder\_databeheer@ect.nl">feeder: feeder\_databeheer@ect.nl</a>
- **L** Deepsea: 0181 27 8055
- Deepsea: deepsea\_databeheer@ect.nl
- http://myservices.ect.nl

## C Rotterdam World Gateway

- **\** 010 742 2150
- <u>dcg@rwg.nl</u>
- http://www.rwg.nl

## **○** Uniport

- **\** 010 299 6072
- <u>control@uniport.nl</u>
- http://www.uniport.nl/index.html

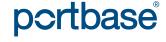

<sup>\*\*</sup> Only during a PCS malfunction, this cannot be done during a terminal system malfunction.